#### Taming Your Storage Hungry Linuxen Using CMM(A)

David Kreuter Austin SHARESession 9272

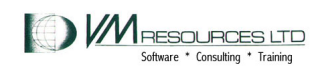

# Taming Storage Hungry Linux Virtual **Machines**

- Problem case study
- CMM 1 software controls service machine communication
- CMMA (CMM – 2 ) – hardware stora ge key bit settings
- Descri ptions
- Scenarios
- Performance data

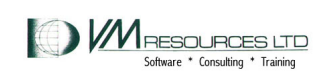

# Tools

- CP commands
	- INDICATE, QUERY, XAUTOLOG, FORCE, SET
- CMS: REXX, PIPELINES
- CP MONITOR DATA
- Velocity products
- Linux commands:
	- cat, lsmod, ls, grep, vi, top, nice, cp, mv, rm

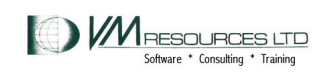

## CMM1

- • Linux on System z support for CMM1 is available in:
	- Novell SUSE Linux Enterprise Server 9 (SLES9) SP3 since kernel level: kernel-s390(x)-2.6.5-7.257 dated 2006-05-16
	- Novell SUSE Linux Enterprise Server 10 (SLES10) since GA
	- Red Hat RHEL4 U7 2.6.9-73 (includes Out of Memory Notifier)
	- Red Hat RHEL5.1 2.6.18-53 (includes Out of Memory Notifier)
- • In z/VM: 5.3.0 and beyond
	- $-$  In 5.2.0 CMS APAR is required, VM64085, for full functionality

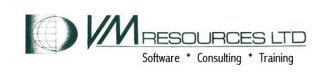

# CMM1

- The VM Resource Manager service machine
- • Linux drivers for CMM processing and message handling.
- • Used effectively can reduce Linux storage footprint

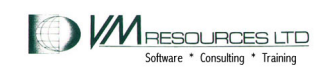

# CMM Linux Mechanics

- • Load the CMM module with modprobe or insmod
	- *Not compiled in kernel is Novell SLES10*
- Parameter passing
- •Checking the parameters after loading
- • $\bullet\,$  Dynamic and static loading methods

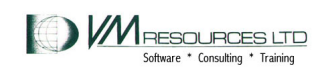

# Dynamically loading the CMM module in Linux

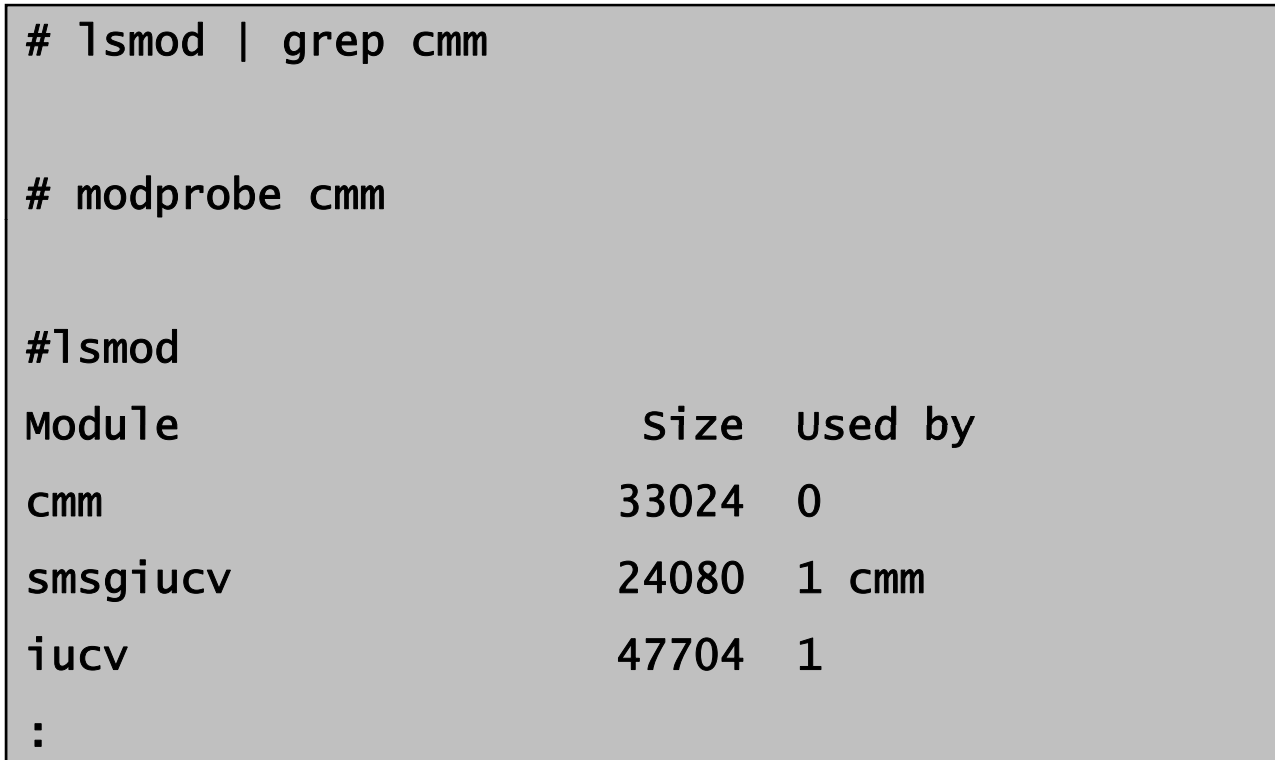

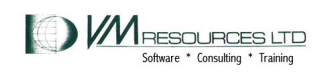

#### Dynamically loading the CMM module in Linux specifying the sender

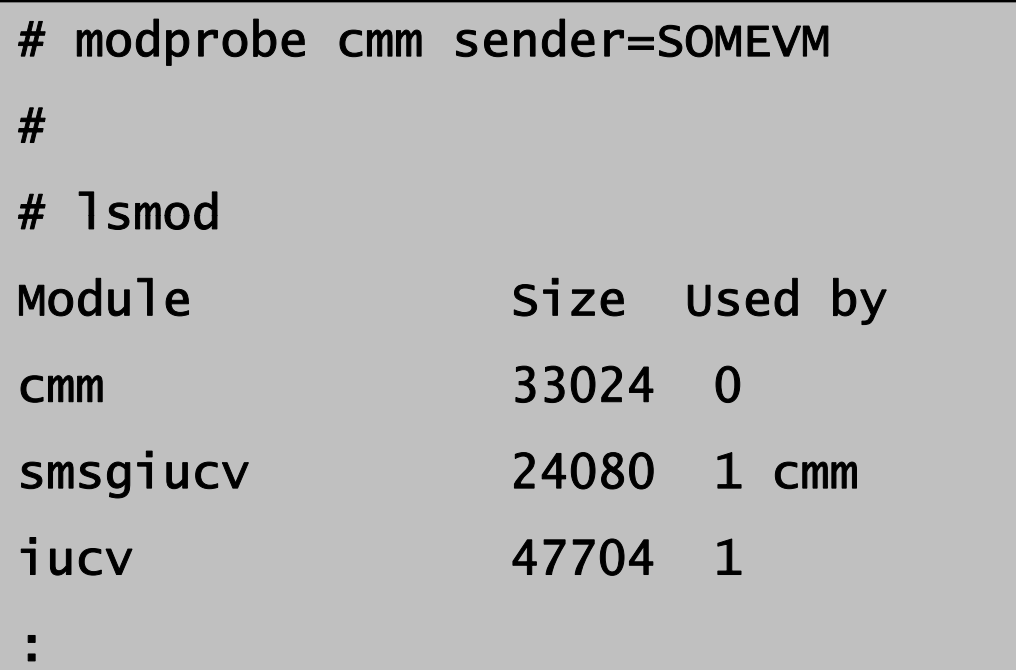

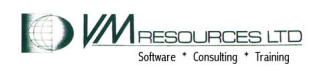

## Dynamically checking the parameters

# cat /sys/module/cmm/parameters/sender SOMEVM

#

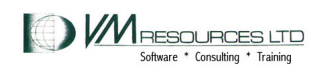

#### Kernel level and distribution

```
# cat /proc/version /etc/SuSE*
Linux version 2.6.16.60-0.21-default (geeko@buildhost) 
(gcc version 4.1.2 20070115 (SUSE Linux)) #1
SMP Tue May 6 12:41:02 UTC 2008
```

```
SUSE Linux Enterprise Server 10 (s390x)
VERSION = 10\mathsf{P}\mathsf{ATCHLEVEL} = 2
```
#

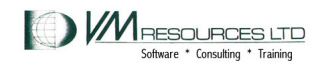

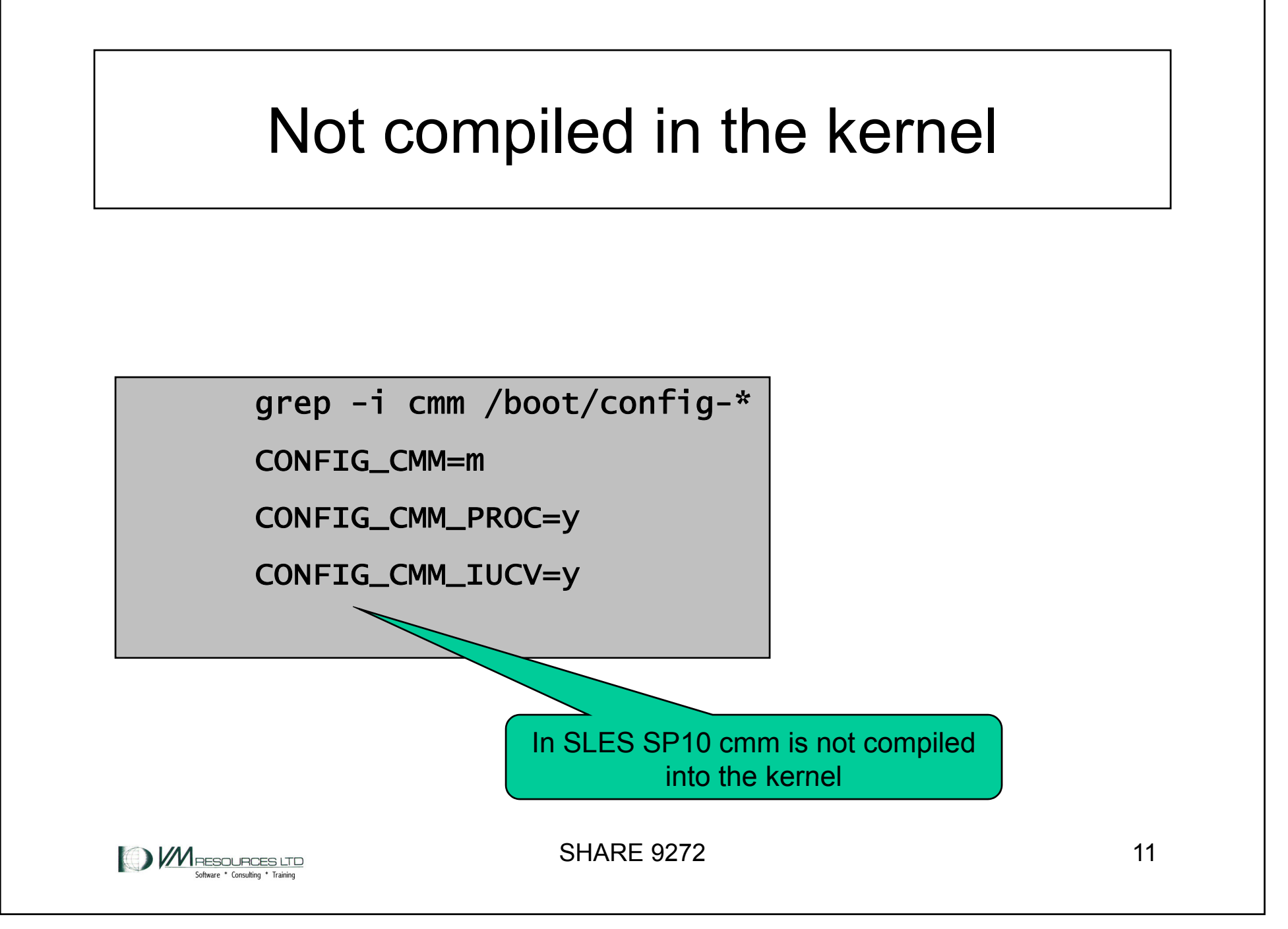

# Automatically loading the cmm module

- $\bullet$ Train the kernel in /etc/sysconfig/kernel
- •Pass parameters in /etc/modprobe.conf.local

```
~ grep -i cmm /etc/sysconfig/kernel
MODULES_LOADED_ON_BOOT="vmcp cmm"
~ cat /etc/modprobe.conf.local
## please add local extensions to this file
#options cmm sender=OTHERVM
```
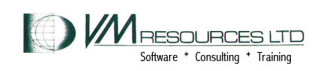

# Checking after boot time

~ cat /sys/module/cmm/parameters/sender OTHERVM

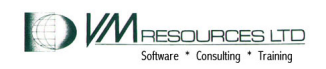

# The VM Resource Manage r

- Workload manager for z/VM
- Can be used to dynamically adjust virtual machine CPU consumption and I/O usage
- Used to message Linux virtual machines when using CMM
- Runs in the VMRMSVM service machine as supplied by IBM.
- $\bullet$ One configuration file.
- •Lo gs to a file.

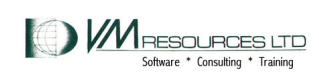

# The VMRMSVM Under the Hood

- Use CP MONITOR SAMPE data to determine:
	- Memory constraints
	- How much memory to instruct its' Linux partner to release
- "Kicks in"
- $\bullet$ • Requires careful monitoring – can have profound positive impact but can also hurt

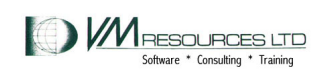

#### The VM Resource Manager: startup

xautolog vmrmsvm

Command accepted

AUTO LOGON \*\*\* VMRMSVM USERS = 62

HCPCLS6056I XAUTOLOG information for VMRMSVM: The IPL command is verified by the IPL command processor.

12:53:38 \* MSG FROM VMRMSVM : IRMSER0023I VM Resource Manager Service Virtual

Machine initialization complete. Proceeding to connect to Monitor.

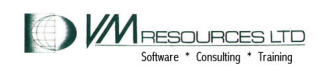

# Configuration file: NOTIFY statement in the VMRM CONFIG

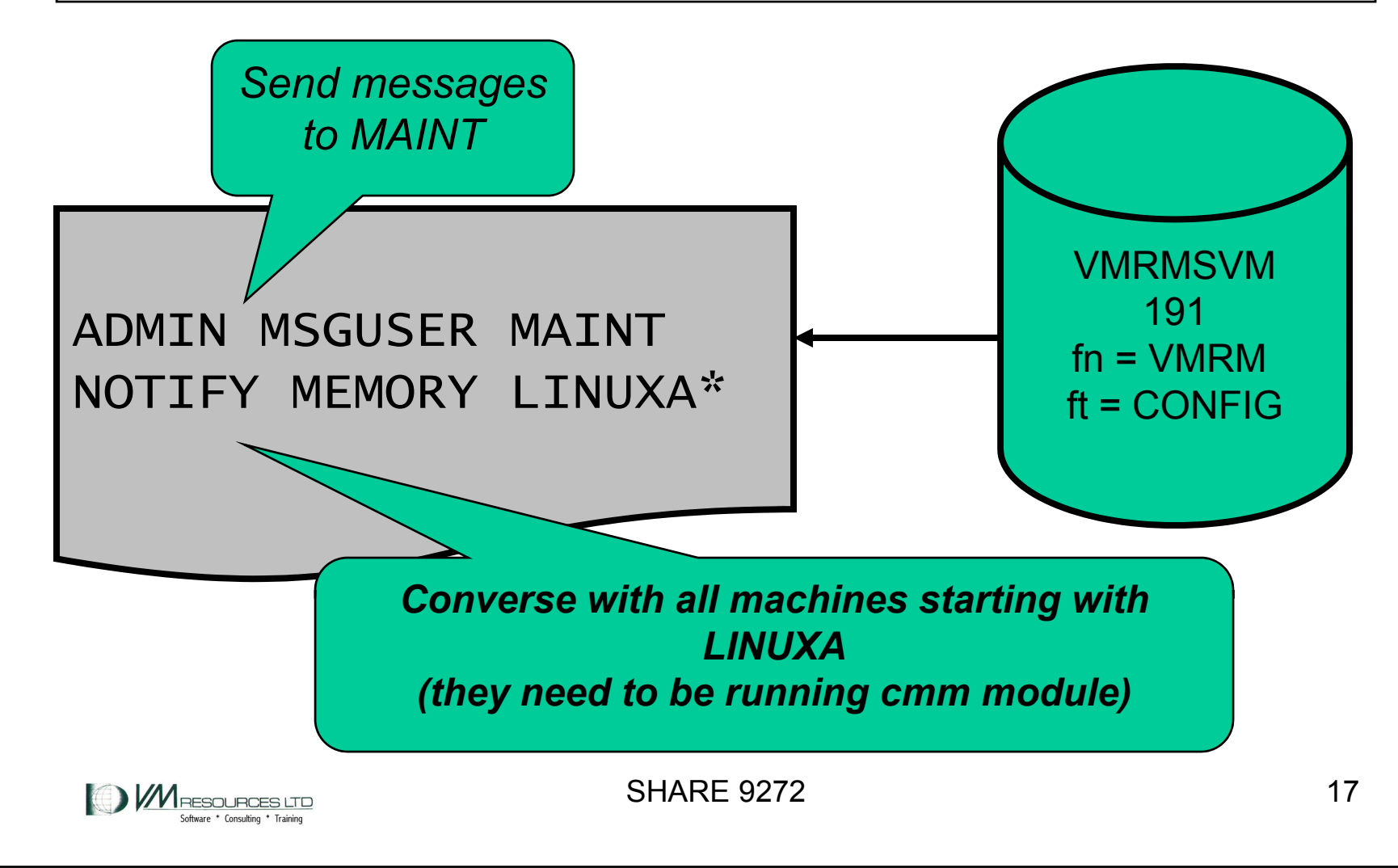

### The VM Resource Manager: CMM notifications

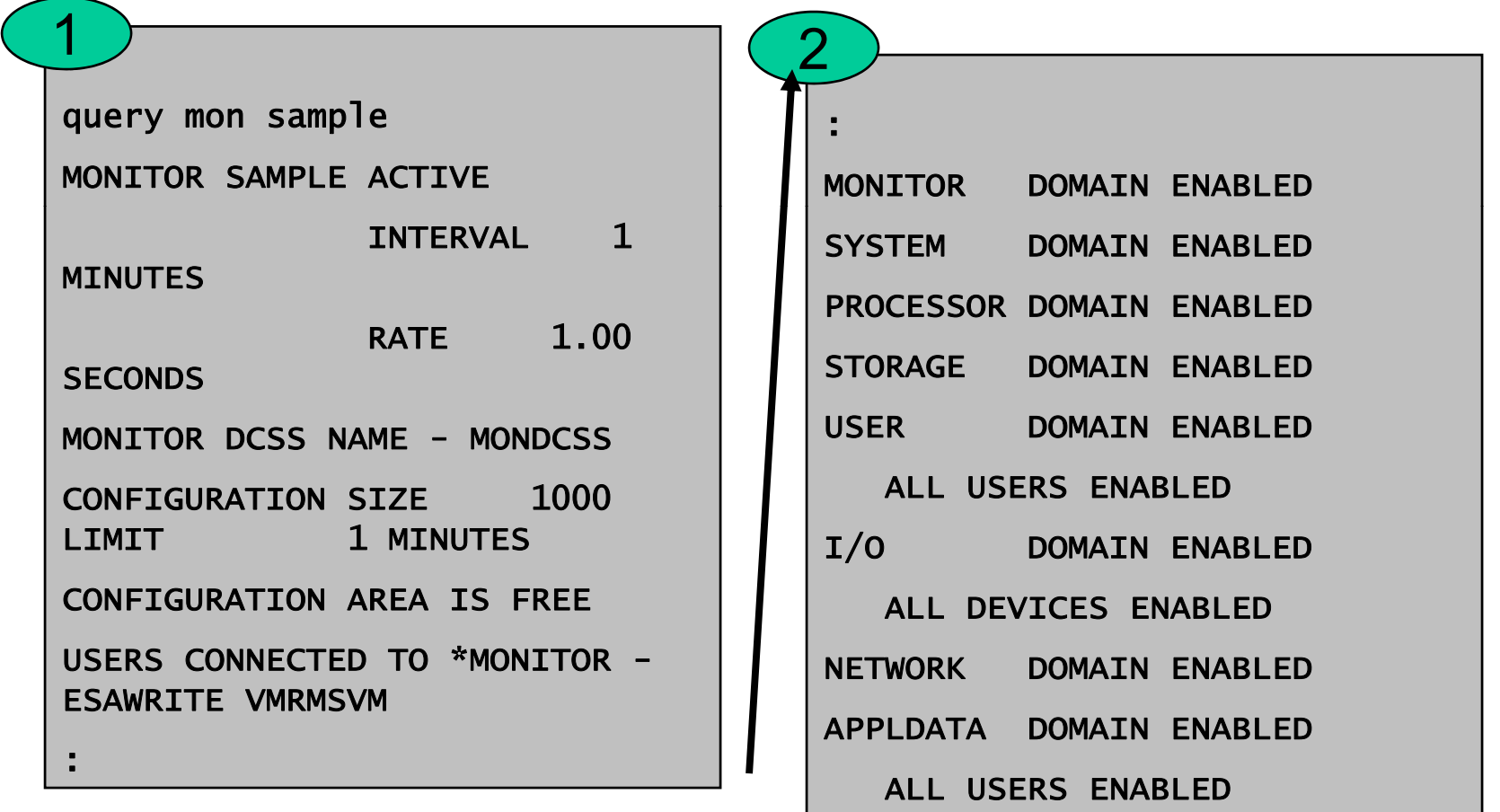

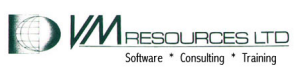

# The VM Resource Manager: orderly termination

*CMS immediate command*

cp send vmrmsvm hmonitor

12:54:28 \* MSG FROM VMRMSVM : IRMMON0026I VM Resource Mana ger processing of monitor records ended. Pipe RC= 0

12:54:28 \* MSG FROM VMRMSVM : IRMSER0012I VM Resource Manager Service Virtual Machine shutdown in progress

12:54:28 \* MSG FROM VMRMSVM : IRMSER0027I VM Resource Manager Service Virtual Machine shutdown complete

VMRMSVM : 12:54:28 0 RC FROM IRMSERV

VMRMSVM : 12:54:28 Ready; T=0.17/0.19 12:54:28

**VVI** RESOURCES LTD

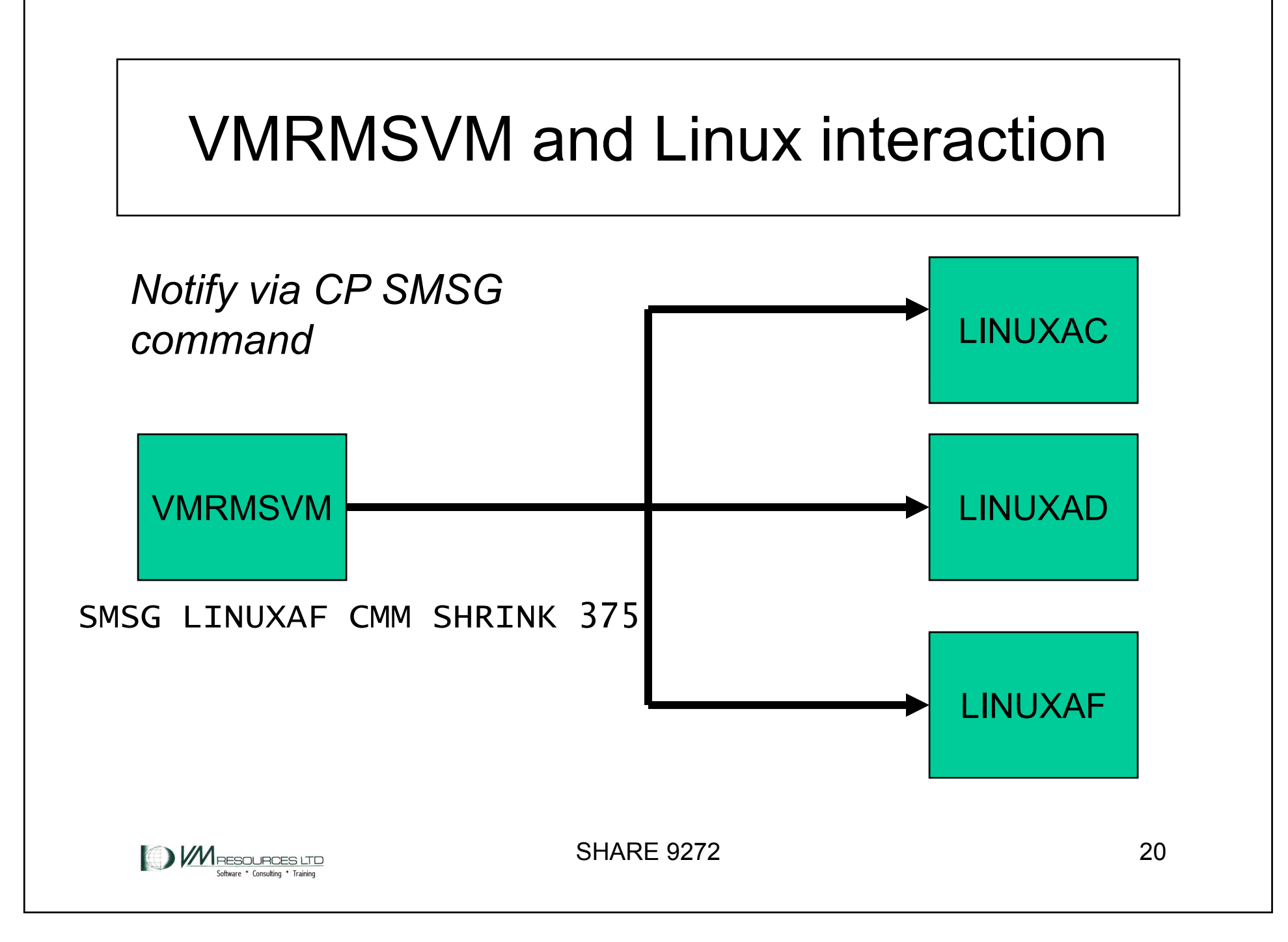

#### VMRMSVM and Linux interaction

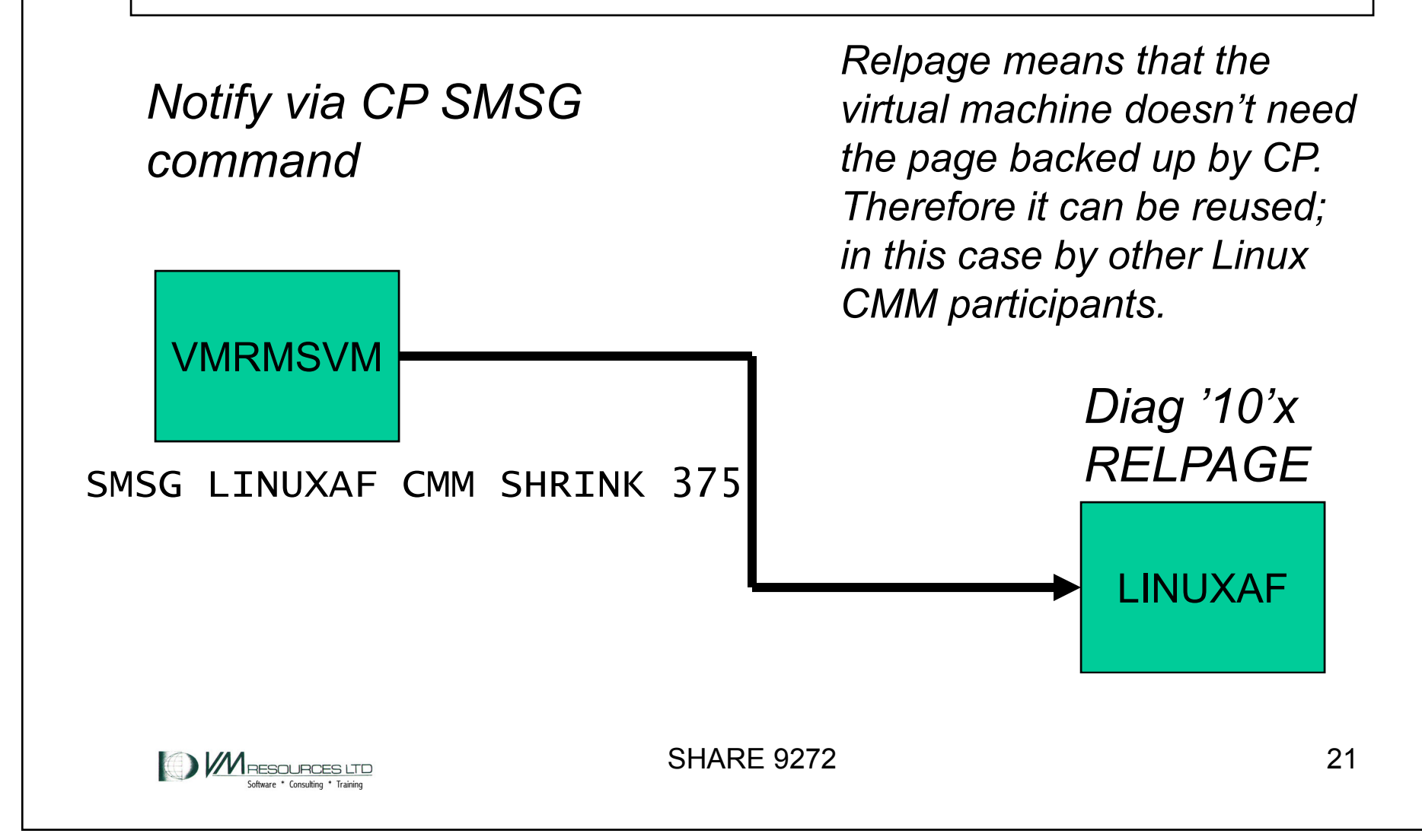

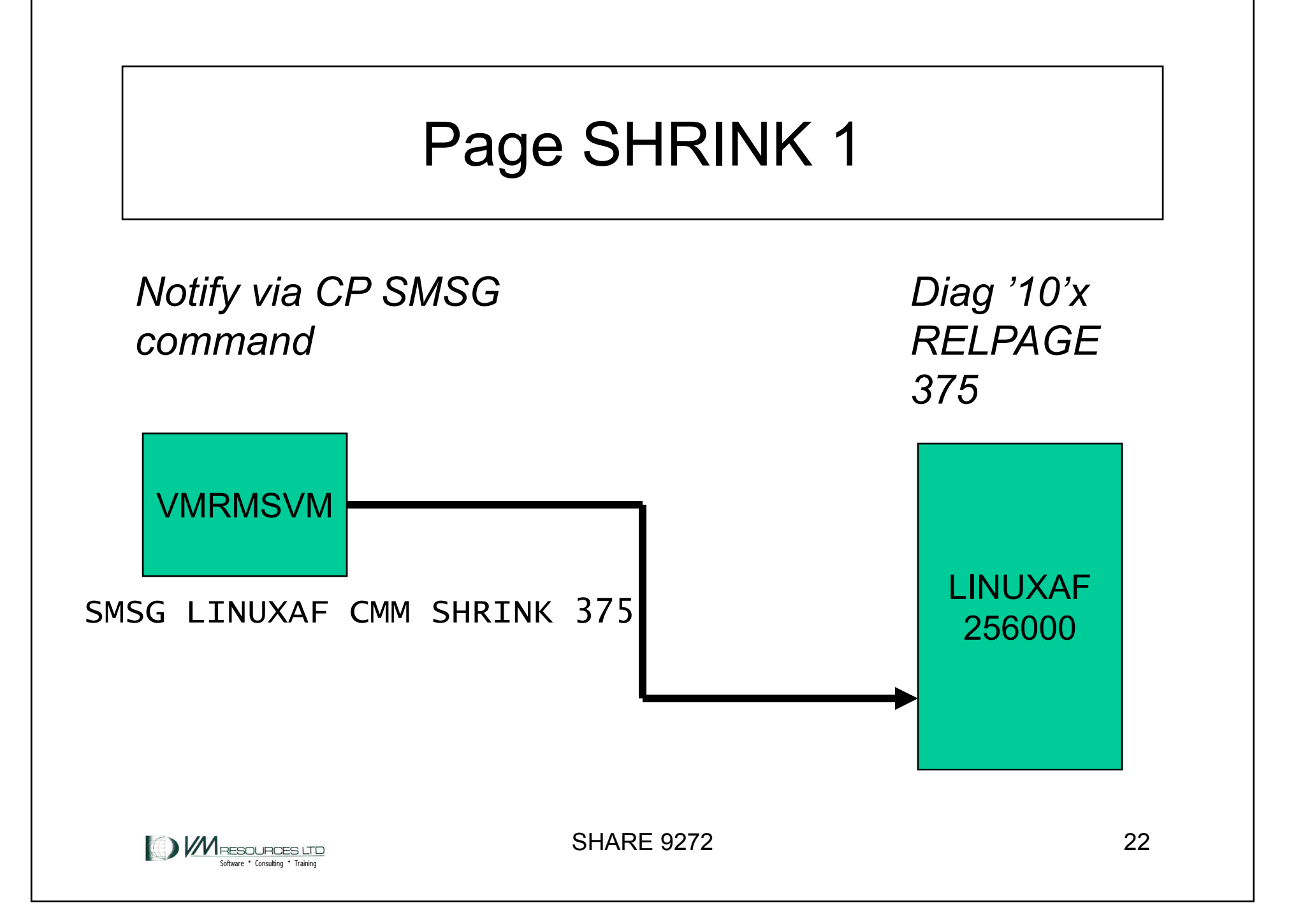

## Page SHRINK: machine is now 255625 pages

*after RELPAGE375*

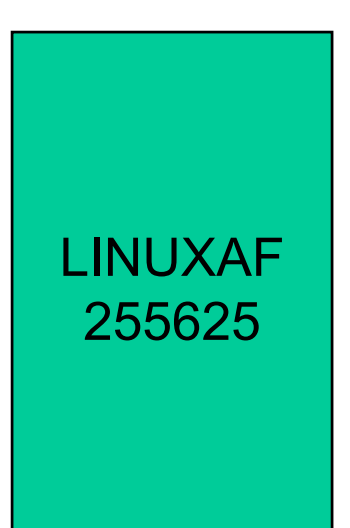

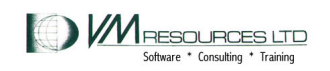

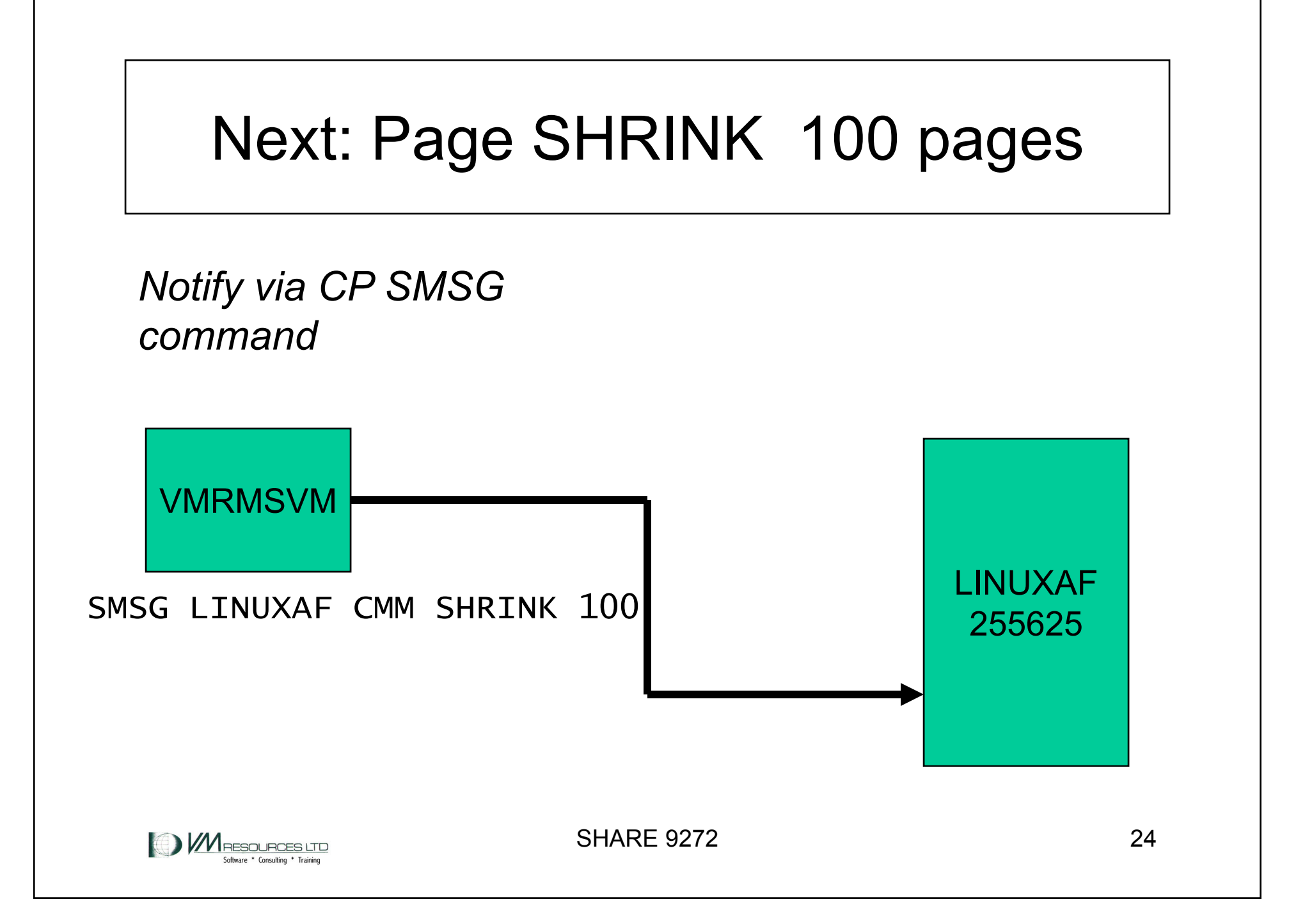

# Page SHRINK: can *increase by 275* page (375-100)

Allows the guest to reclaim some of the storage previously released.

LINUXAF255900  $\begin{array}{|c|c|} \hline \text{255900} & \text{255900} \ \hline \end{array}$ SHARE 9272 25

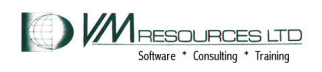

#### VMRMSVM logging -startup

2009-02-25 12:53:38 ServExe Entry ---------------------2009-02-25 12:53:38 ServExe MSG IRMSER0022I VM Resource Manager Service Virtual Machine initialization started2009-02-25 12:53:38 ServExe PCfg VMRM CONFIG A1 2/25/09 7:54:41 2009-02-25 12:53:38 ServExe InitEnv MONITOR EVENT ACTIVE BLOCK 500 P ARTITION 8192 2009-02-25 12:53:38 ServExe InitEnv MONITOR DCSS NAME - **MONDCSS** 2009-02-25 12:53:38 ServExe InitEnv CONFIGURATION SIZE 50 LIMIT 2009-02-25 12:53:38 ServExe MSG IRMSER0023I VM Resource Manager Service Virtual Machine initialization complete. Proceeding to connect to Monitor.

**V/VI** RESOURCES LTD

SHARE 9272 26

VMRMSVM191

 $fn = VMRM$ 

 $ft = LOG1$ 

## VMRMSVM logging - termination

```
VMRMSVM2009-02-25 12:53:38 MonRexx Entry MonIntCtr= 1 , 
Record= ENDR C3CD2331A780FC80 , Processing this record at 25 Feb 2009 12:53:38 
2009-02-25 12:54:06 MonRexx Entry MonIntCtr= 2  02 25 12:54:06 MonRexx Entry MonIntCtr= 2 , 
Record= ENDR C3CD234C7CBE0A:80 , Processing this record at 25 Feb 2009 12:54:06 
2009-02-25 12:54:28 MonExec Exit IRMMON0026I VM Resource Manager processing of monitor records ended. Pipe 
RC = 02009-02-25 12:54:28 ServExe MSG \qquad \qquad IRMSER0012I VM \qquad \qquad around a
                                                                  around asResource Manager Service Virtual Machine shutdown in 
progress 
2009-02-25 12:54:28 ServExe MSG IRMSER0027I VM Resource Manager Service Virtual Machine shutdown complete
                                                                  VMRM LOG2.
```
**V/VI** RESOURCES LTD

191 $fn = VMRM$  $ft = LOG1$ *Will close after 10,000 records. Keeps 1 copy* 

#### Checking how many pages are participating

# cat/proc/sys/vm/cmm\_pages 69362

in a 640m vm

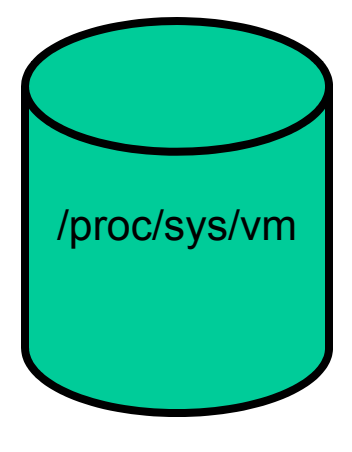

69362/256 =271 -> 271Mb release

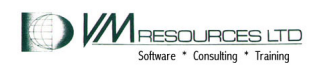

### SHRINK values as reported in the VMRMSVM log file

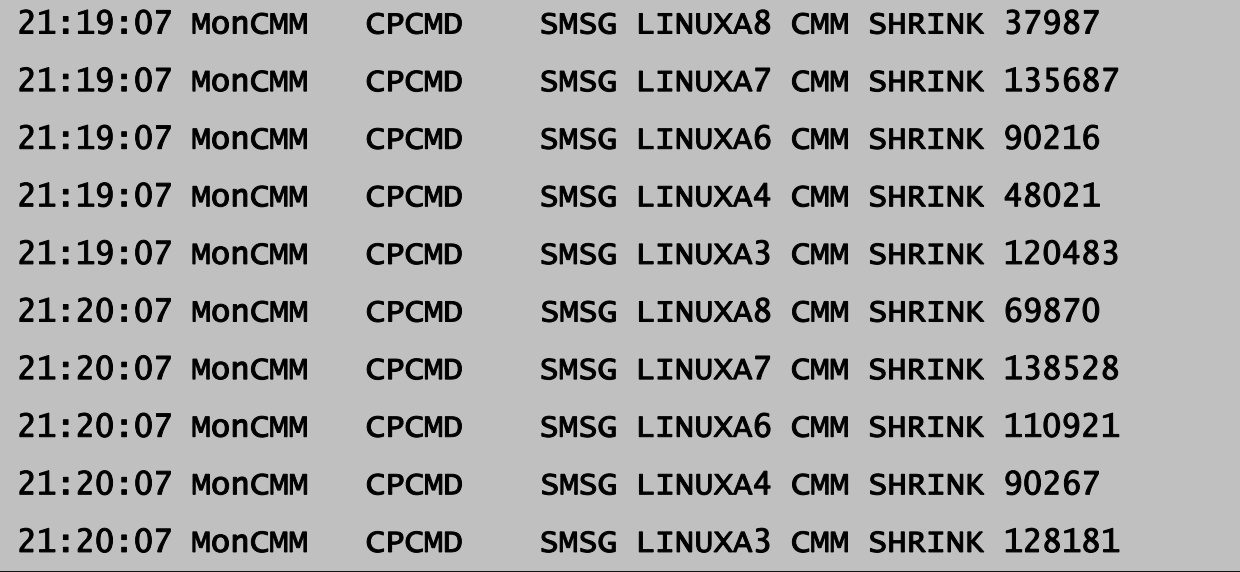

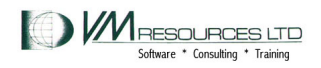

## Checking how many pages are participating

# cat /proc/sys/vm/cmm\_pages

114687

# cat /proc/sys/vm/cmm\_timed\_pages

0

# cat /proc/sys/vm/cmm\_timeout

0 0

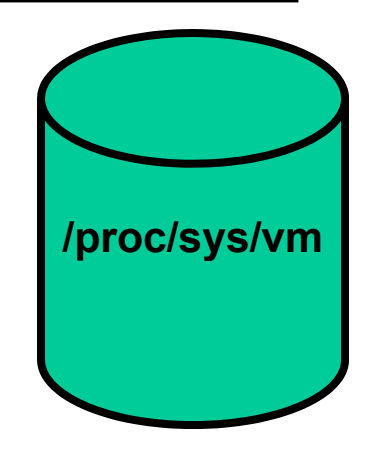

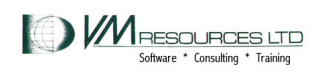

## CMMA – VM and Linux levels

- • z/VM 5.3 plus APAR VM64265 and APAR VM64297
- • SLES10 SP1 update kernel 2.6.16.53- 0.18
- Redhat not available

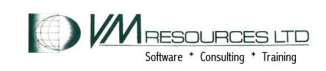

# CMMA – instruction level communication

- $\bullet$ Uses storage key to describe page contents
- $\bullet$ ESSA instruction

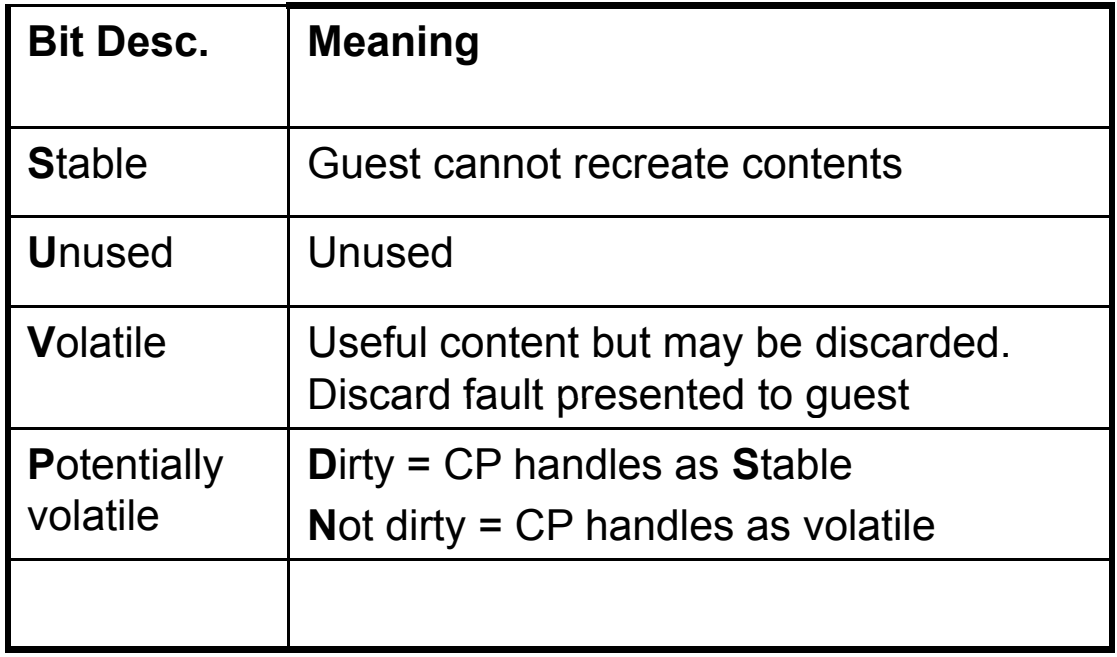

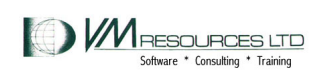

## CMMA – instruction level communication

- • CP investigates the bit settings:
	- Possibly steal unused, volatile, not dirty potentially volatile pages without necessarily having to page out contents.
	- CP can use clean disk cache pages, and if Linux needs it back, CP will reflect a discard interrupt.
	- Linux marks a page for removal CP may reuse it without having to page out.
	- Assist provided (Host Page-Management Assist) to let guest reclaim discard page without CP interception (remains runnable).

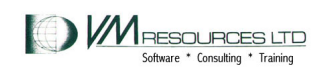

## System and Linux mechanics

• MEMASSIST must be on for system and virtual machine.

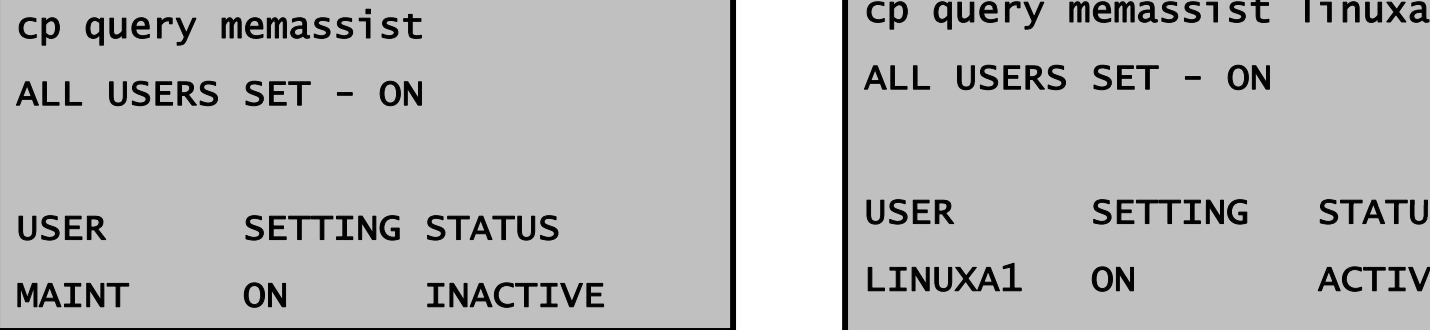

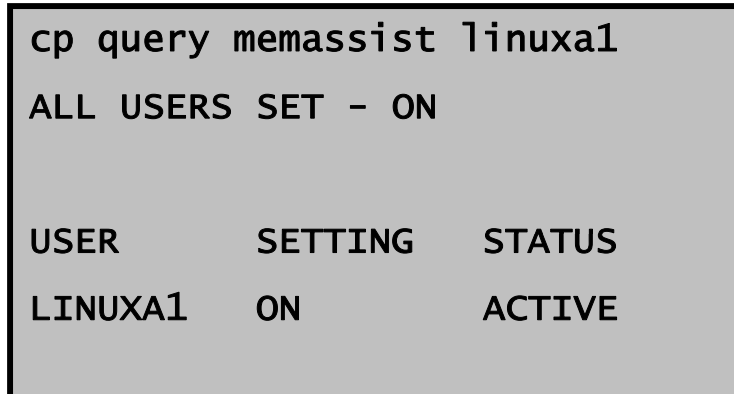

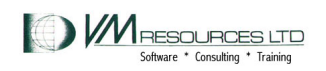

## System and Linux mechanics

• Kernel parameter is cmma=on

# dmesg | grep cmma Kernel command line: root=/dev/ram0 init=/linuxrc rw barrier=off selinux=0 TERM=dumb elevator=cfq cmma=on BOOT\_IMAGE= 2

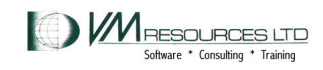

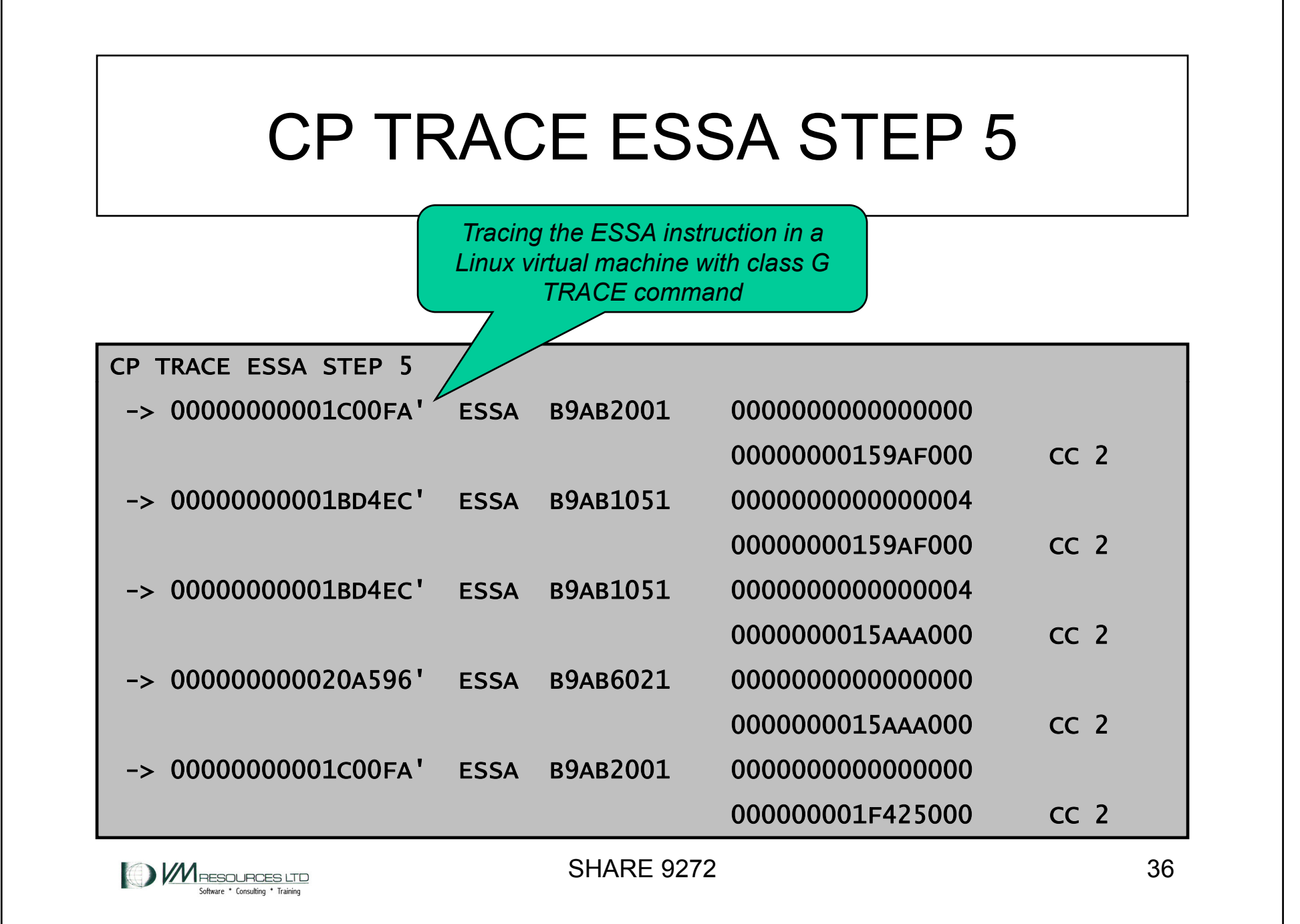

# Case Study

- • When running WAS "idle" Linux machines remain in Q3 forever.
- Using resource needlessly, causing storage overcrowding in the high rent district.
- Attempted to duplicate problem in test lpar.
	- *However machines do not sit in Q3 – but they still work through queues even when "idle" idle*

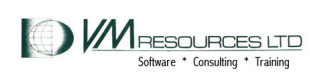

#### Production System Queue Reports: 03:15 – 03:30

#### Velocity Software report ESAUSRQ

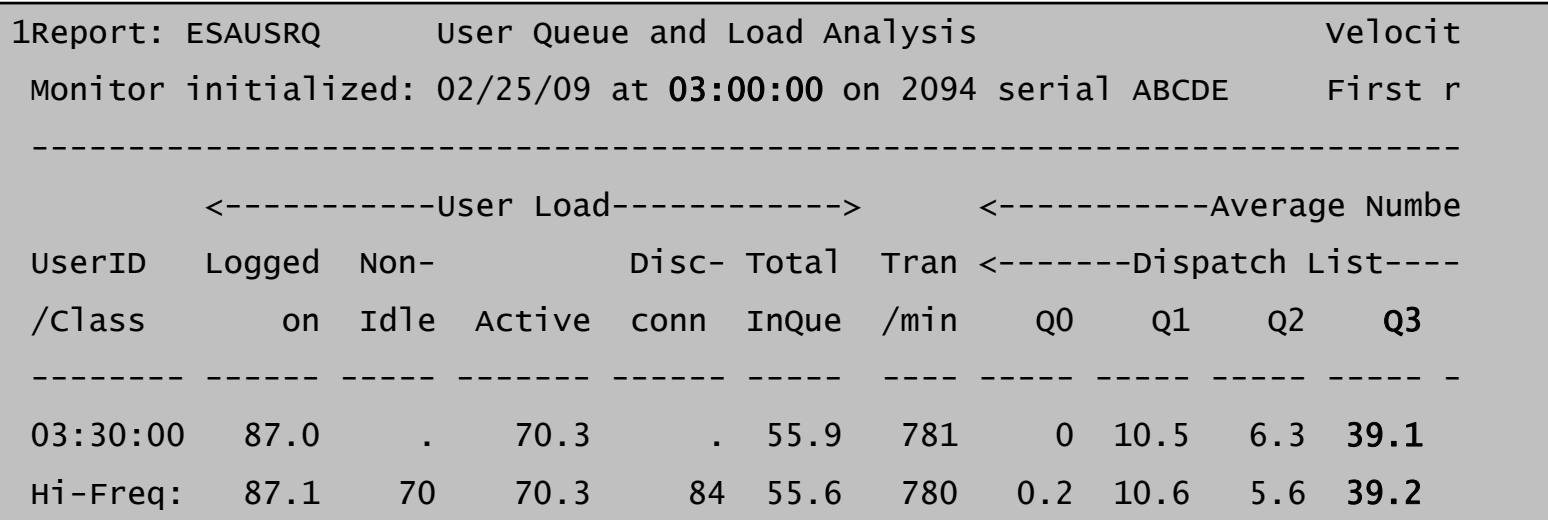

#### *Same results at 3 a.m. …*

**MRESOURCES** 

#### Production System Queue Reports 15:15 – 15:30

#### Velocity Software report ESAUSRQ

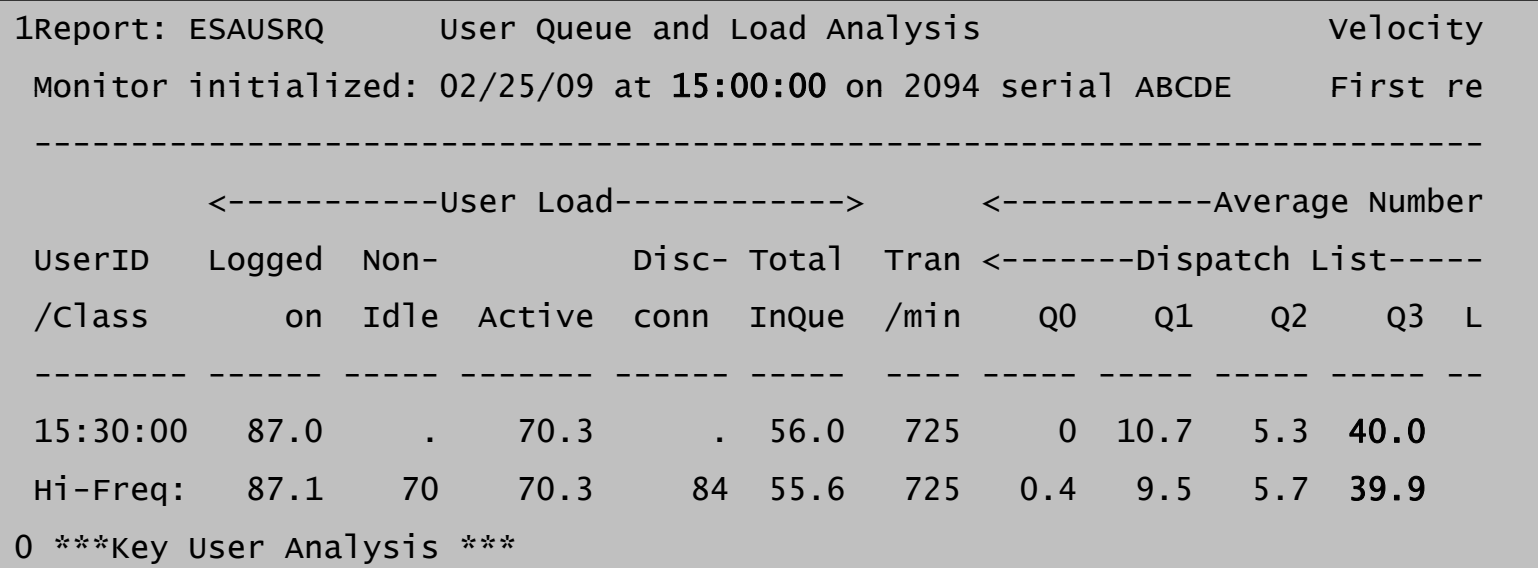

*Same results at 3 a.m. … … as at 3 p.m.*

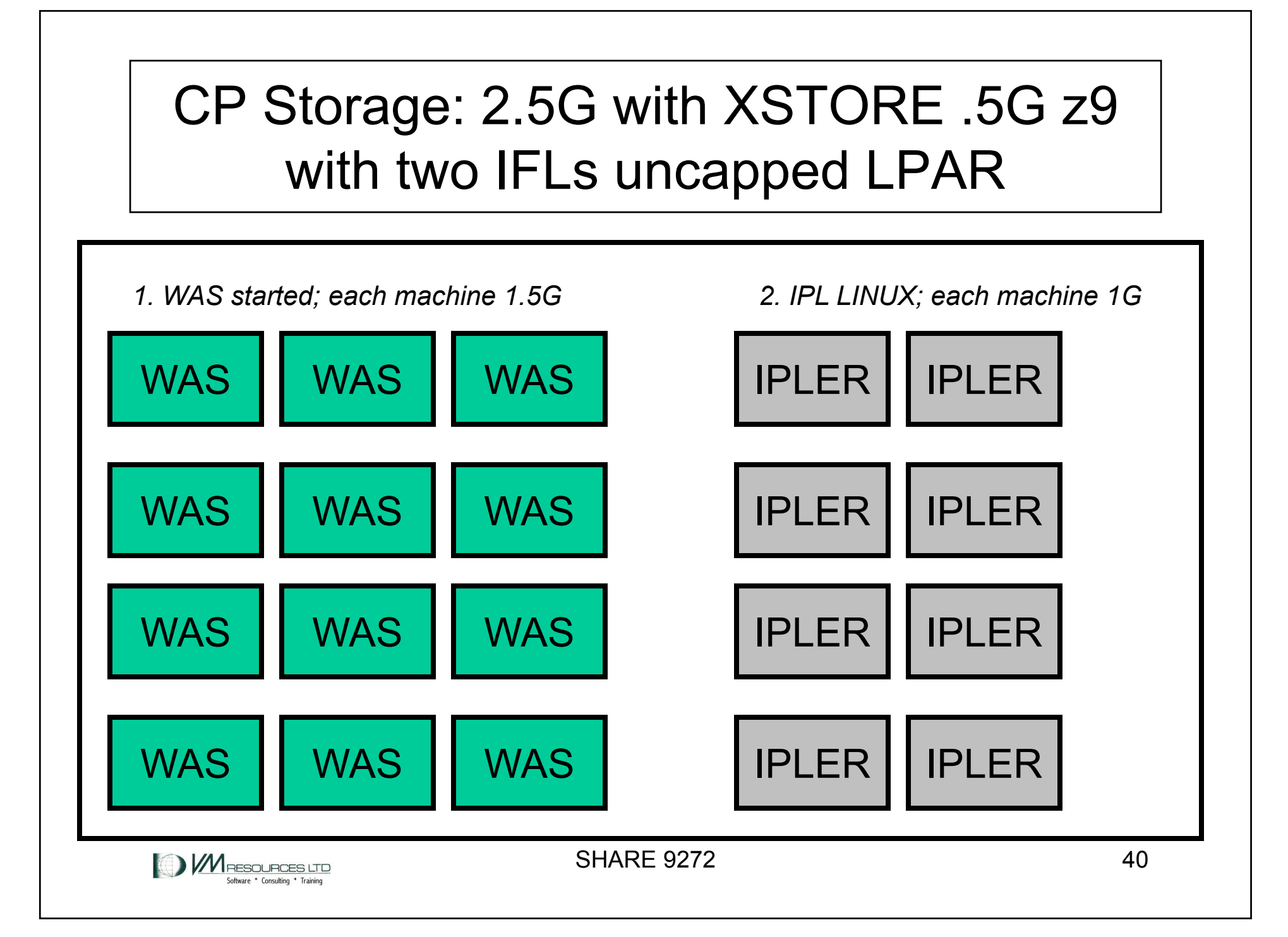

# Tried this approach

- Over commitment of 10:1 and higher
	- Inquiring minds want to know!
		- Done in a test LPAR
- $\bullet$ Results were just not good
- $\bullet$  Certain runs:
	- Caused thrashing
		- Exceptionally high CP overhead CP tries to keep all vm's happy ends up punishing all!
	- Elist formation
		- Severe memory resource shortage

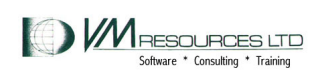

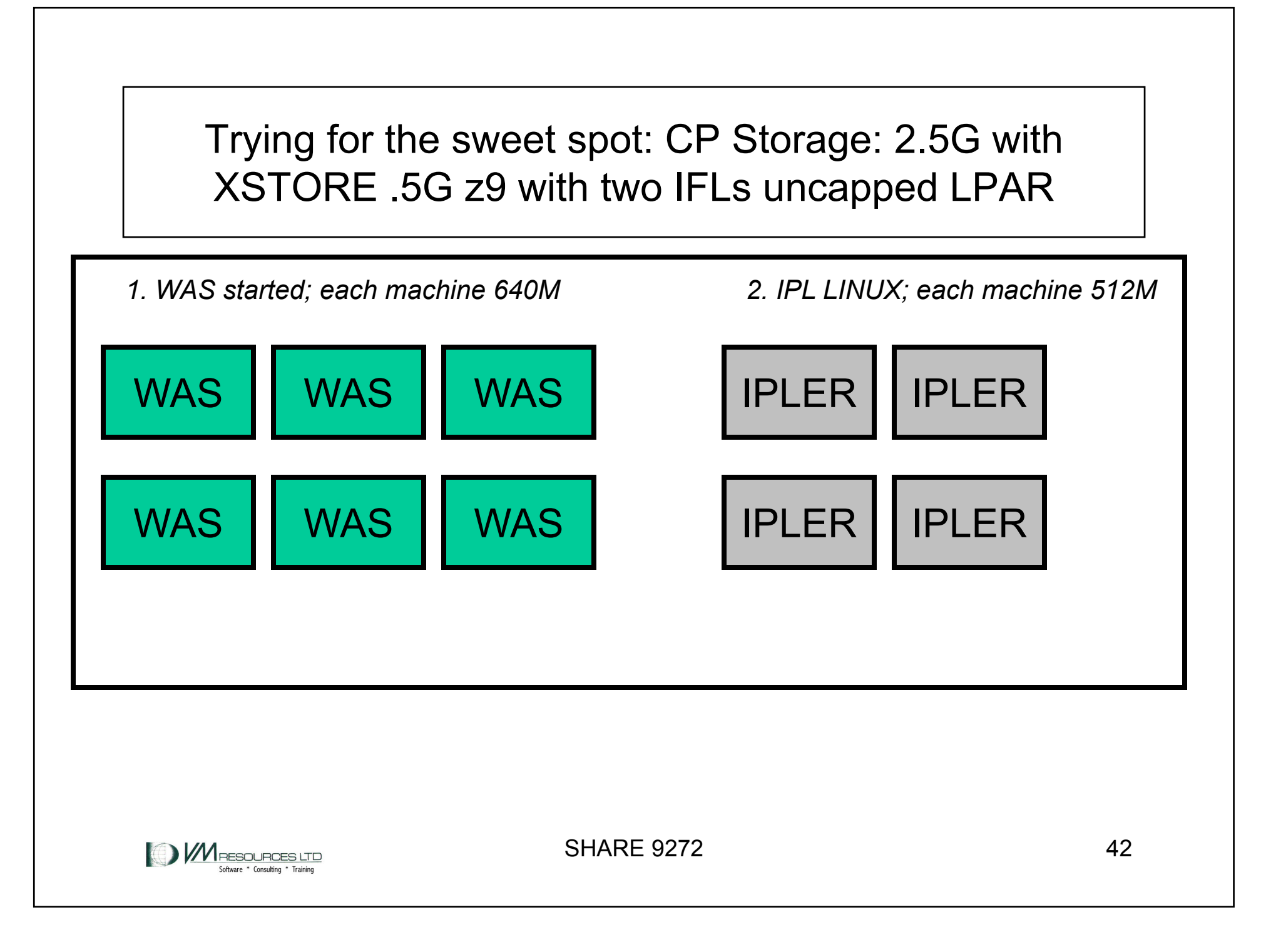

## **Results**

- • Caveat: results are mine only based on limited circumstance testing.
- $\bullet$ Caused extreme memory stress during most tests.
- $\bullet$  Overcommitment of 10:1 didn't work so well.
	- So what's the right number: between 1 and 10…
		- Around 3 4? 5? … 6?
	- – And cmm and cmma can help with overall storage management with careful management
- •By no means formal tests.
- $\bullet$ Will continue to evaluate

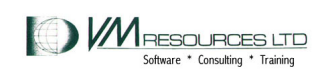

#### **Comments**

- • **The VMRMSVM "kick in" determined by "black box" internal values; no control.**
- • **Maybe it was the nature of the tests but…**
	- **External setting of low, medium or high relpage processing would be nice.**
	- **Follow suggestions for using CMM with non-production workl d oa s.**
	- **CMM-1 and CMMA are not "set it and forget it"**
	- **Requires a performance monitor!**
		- Used Velocity products, CP, and linux commands.
- • **Nonetheless CMM-1 and CMMA are reasonable tools in the right hands.**

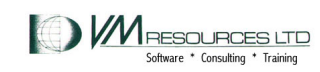

# **Perceptions**

- After the VMRMSVM has instructed servers to give up a lot of pages:
	- Simple tasks in those machines had elongated response times
		- Attempts to ssh
- Machines not in the VMRMSVM hit list continue to do well

*Keep cmm-1 away from production? cmm 1*

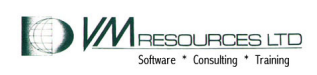

#### Test suites: 6 was at 640M 4 IPLERS at 512M

9 tests performed

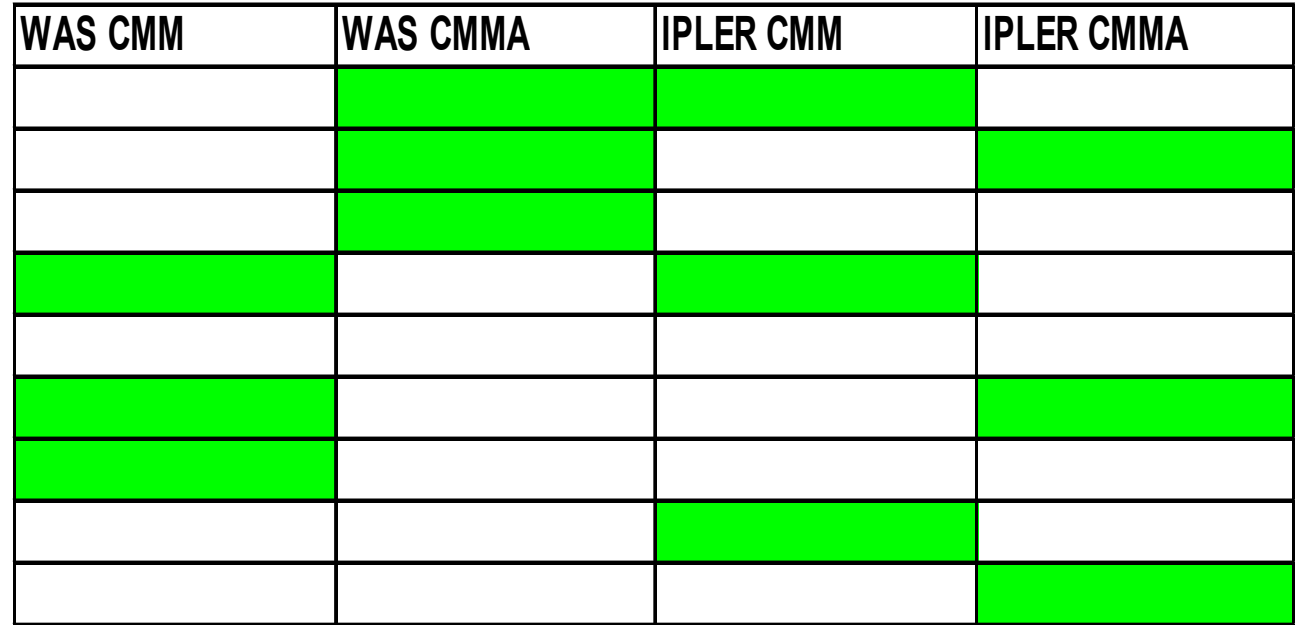

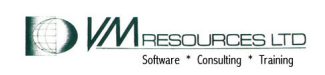

### Paging Disk Occupancy

Page Space Occupancy

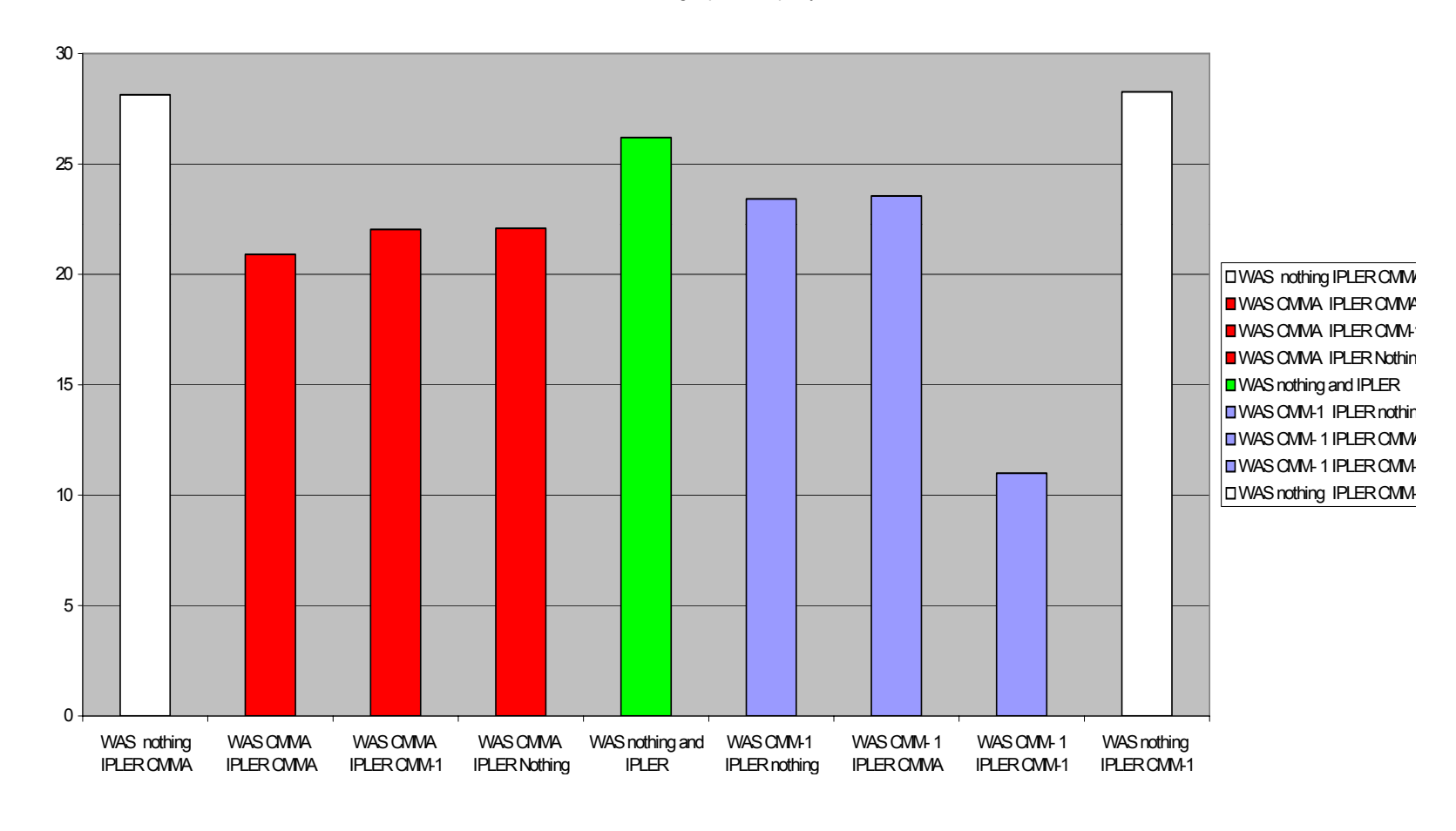

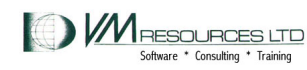

#### User CPU and CP Overhead

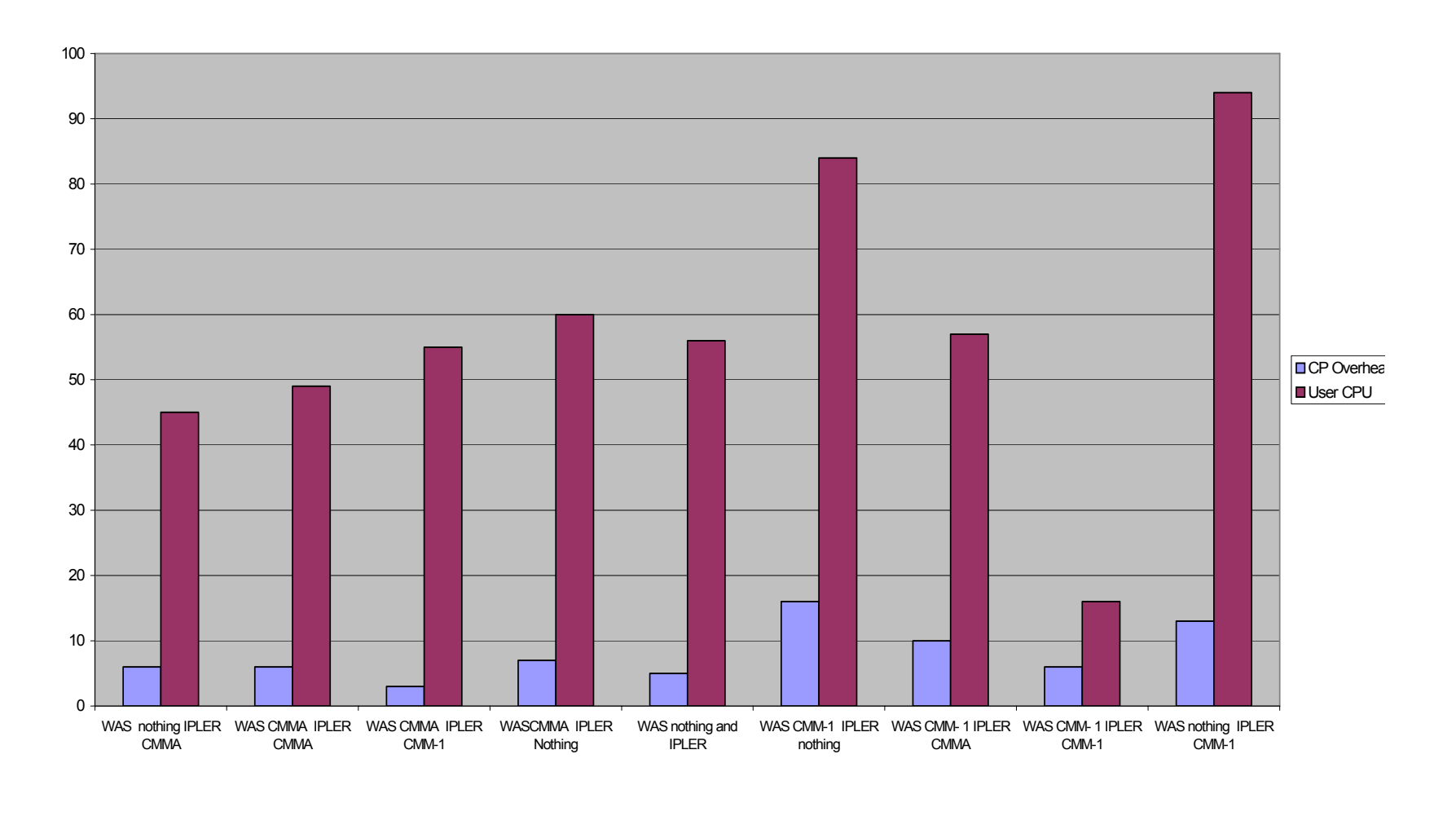

**MRESOURCES LTD** Software \* Consulting \* Training

#### Working Set Sizes

DIAG Rate

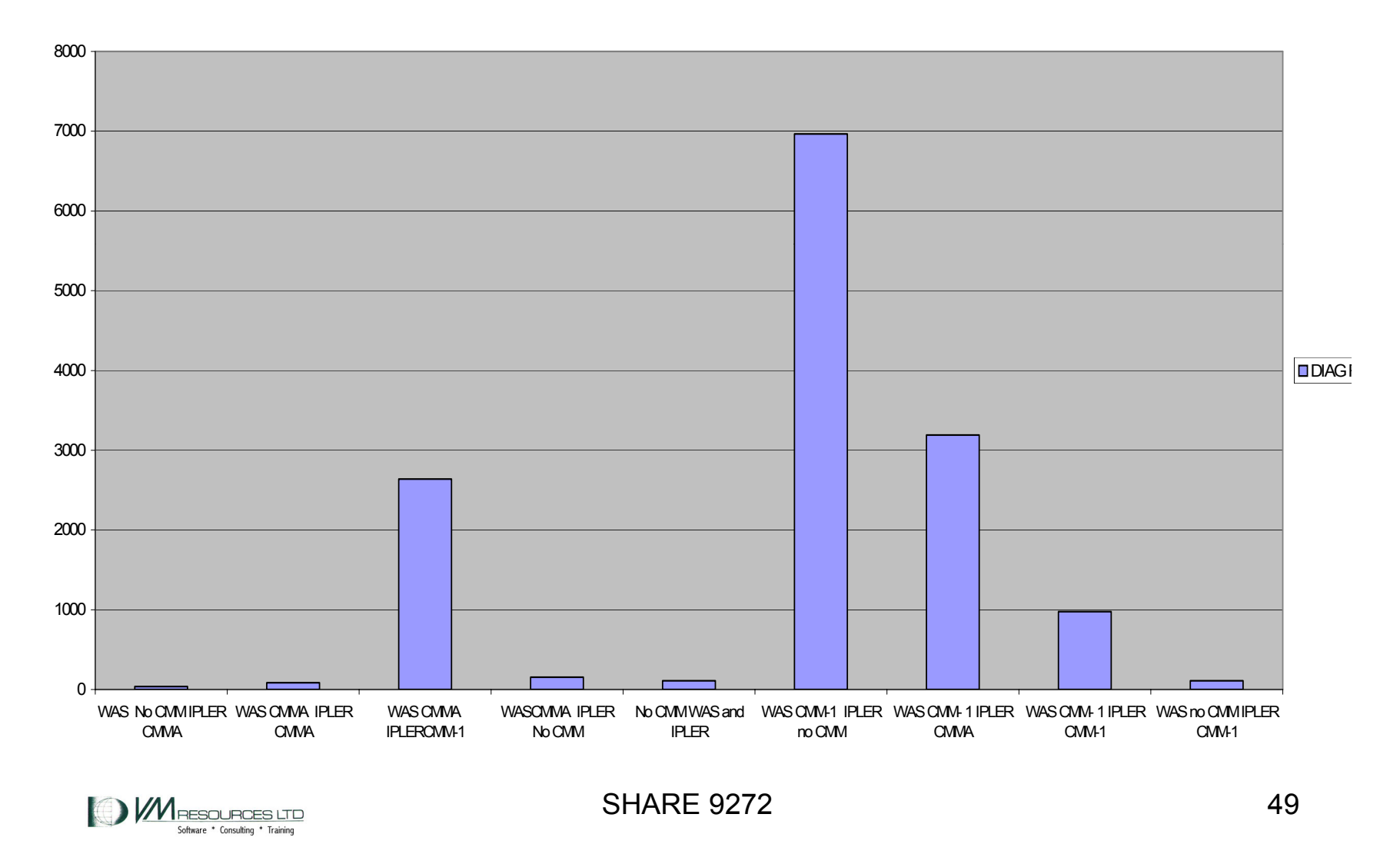

#### DIAG Rate

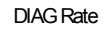

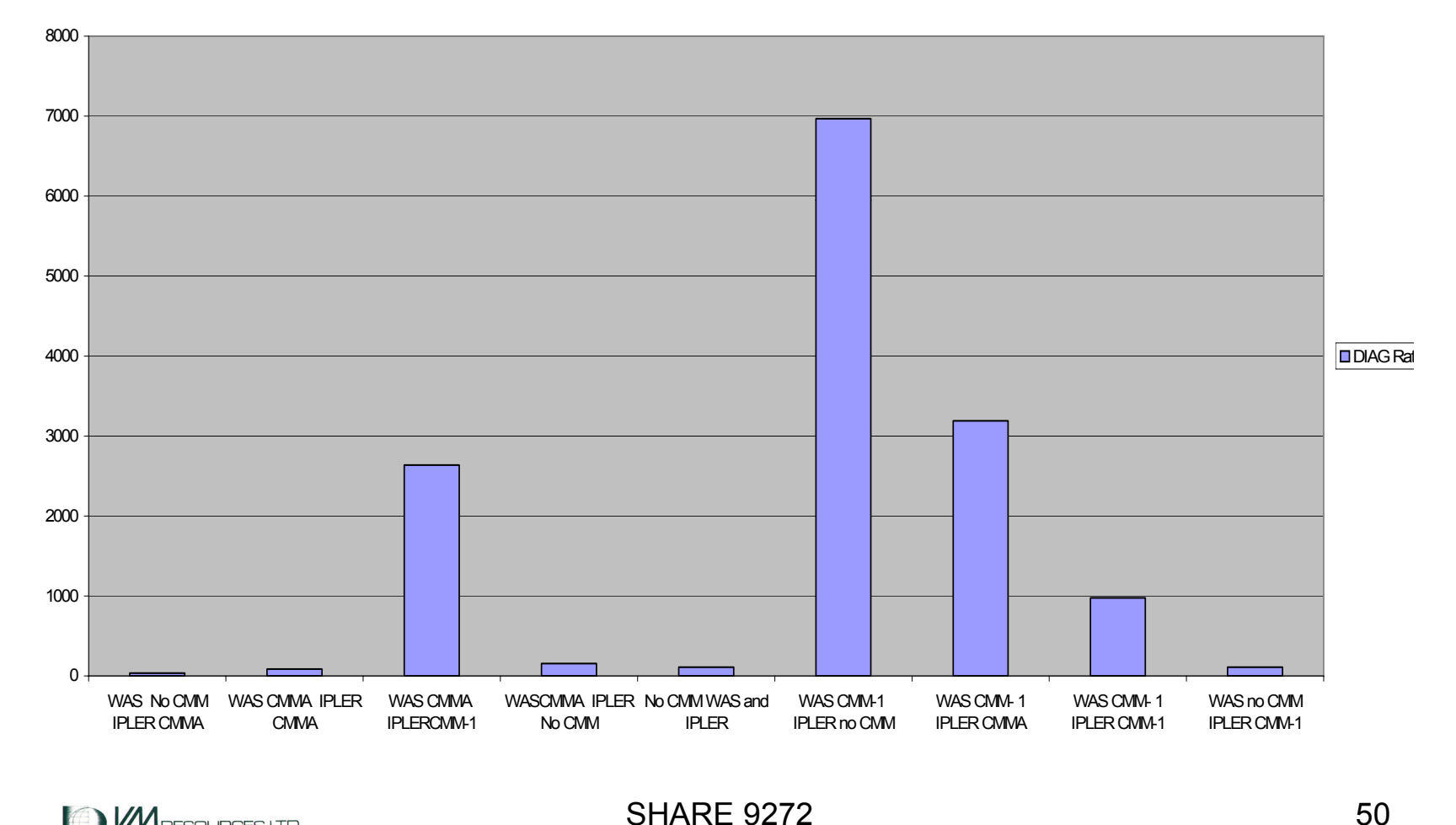

MRESOURCES LTD

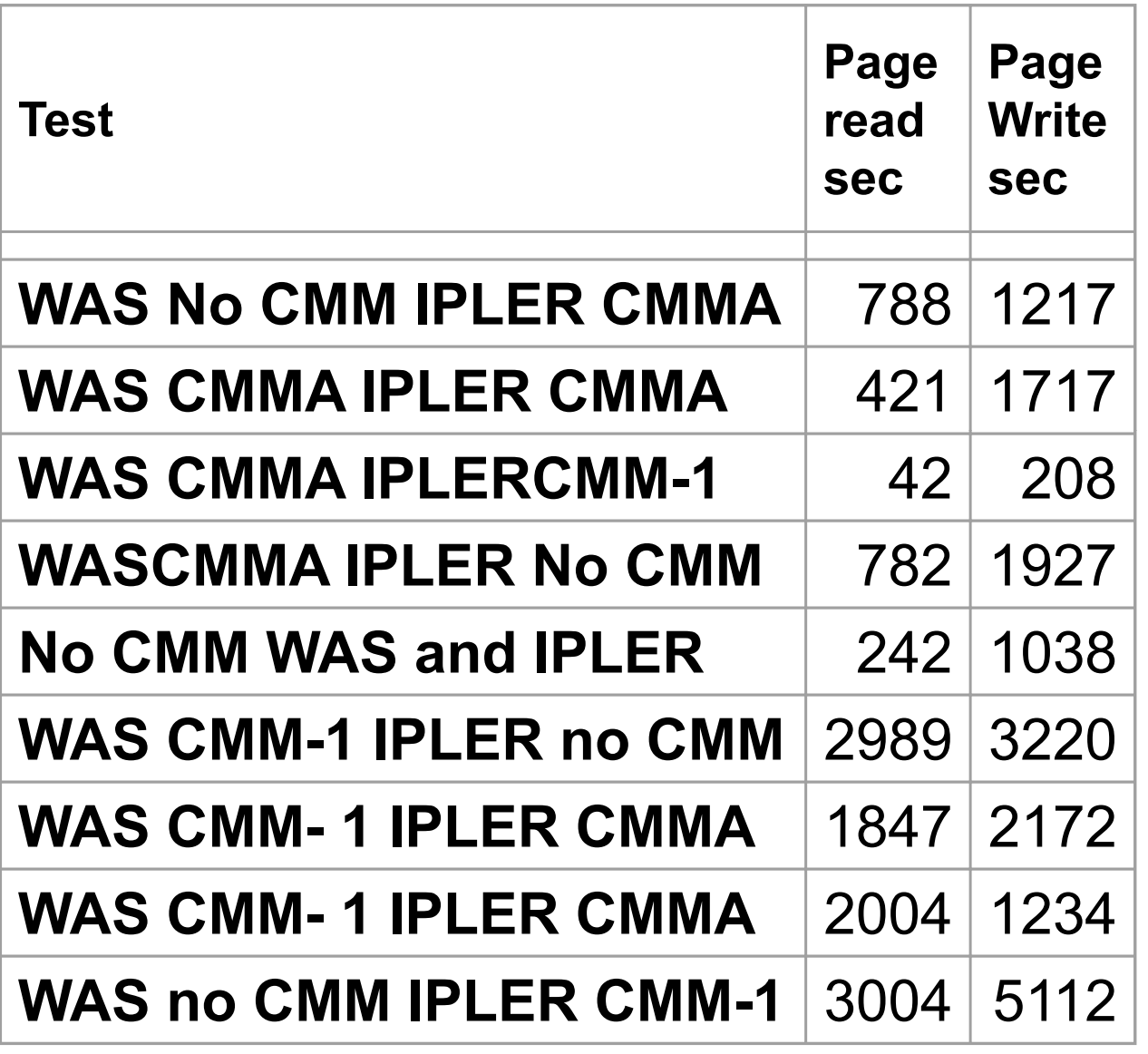

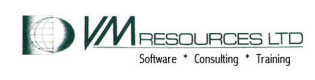

**SHARE 9272** 

# Thank you's

- Barton Robinson
- Dave Jones
- Dominic Coulombe

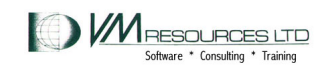

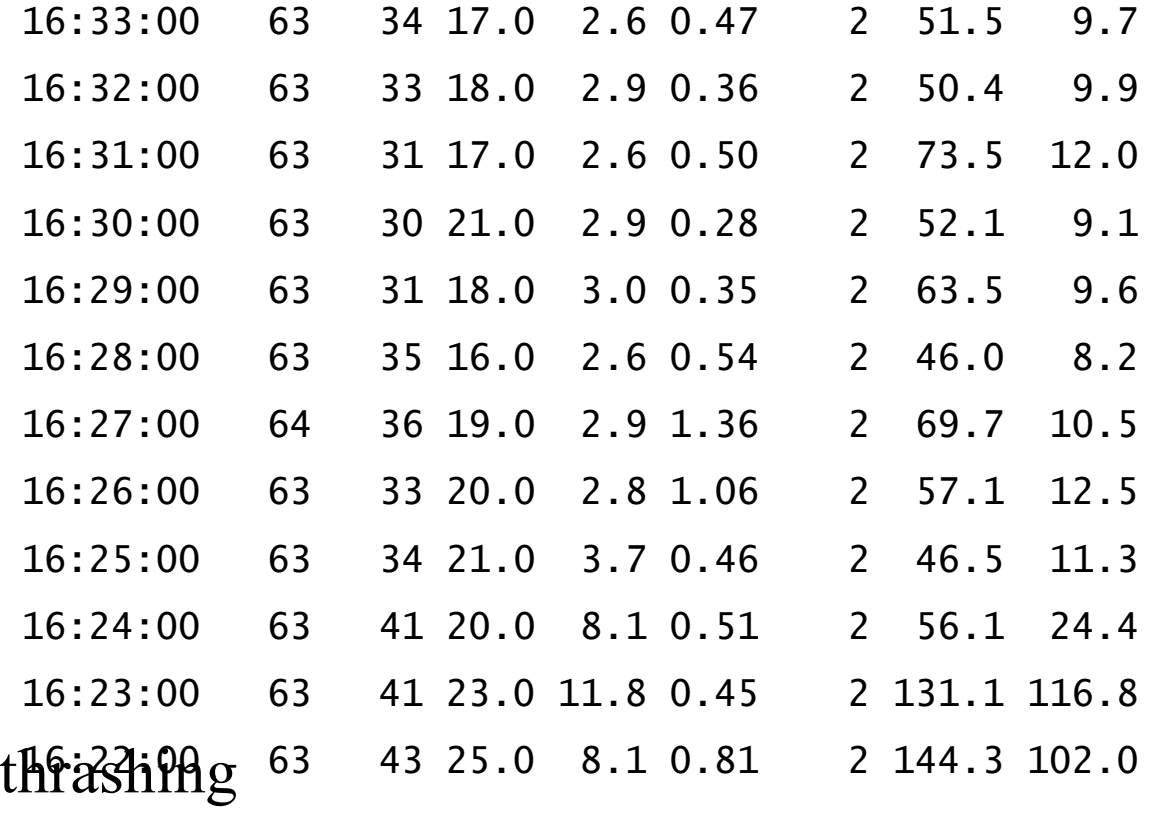

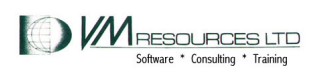

<---Users----> Transact. <-Paging--> <-----I/O----->

<-avg number-> per Avg. <pages/sec> <-DASD--> Actv In Q Sec. Time XStore DASD Rate Resp Rate Rate %Hit Rate

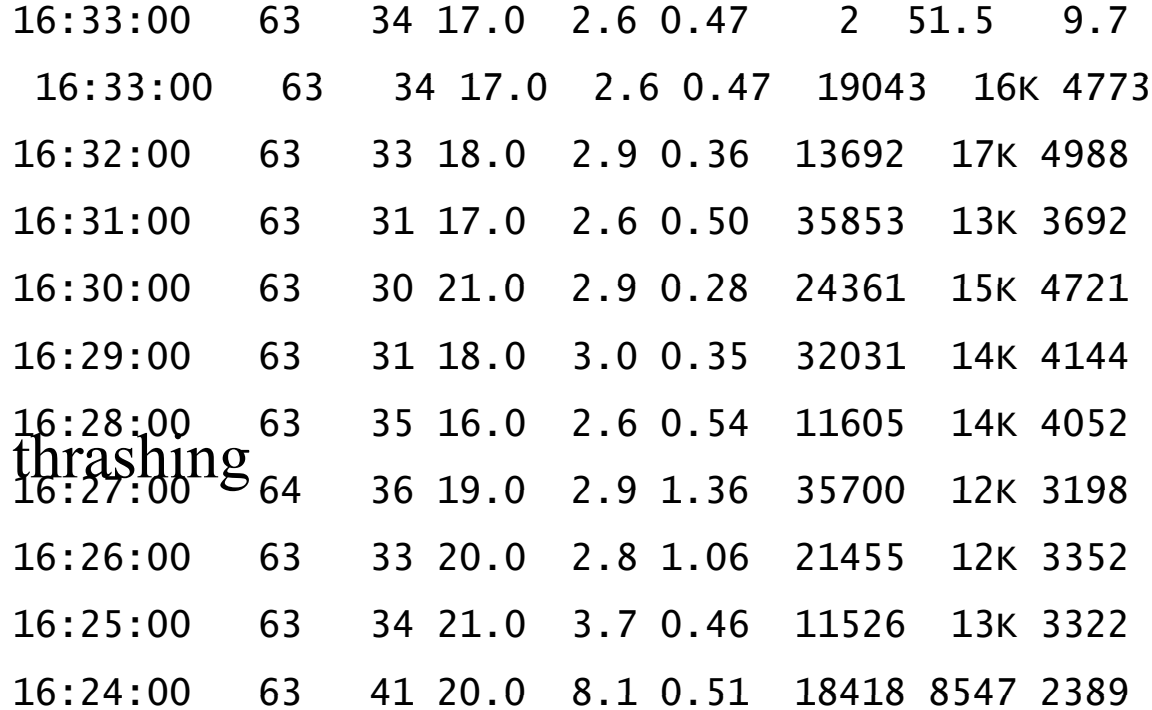

**MRESOURCES LTD** Software \* Consulting \* Trainin